# imall

Chipsmall Limited consists of a professional team with an average of over 10 year of expertise in the distribution of electronic components. Based in Hongkong, we have already established firm and mutual-benefit business relationships with customers from, Europe, America and south Asia, supplying obsolete and hard-to-find components to meet their specific needs.

With the principle of "Quality Parts, Customers Priority, Honest Operation, and Considerate Service", our business mainly focus on the distribution of electronic components. Line cards we deal with include Microchip, ALPS, ROHM, Xilinx, Pulse, ON, Everlight and Freescale. Main products comprise IC, Modules, Potentiometer, IC Socket, Relay, Connector. Our parts cover such applications as commercial, industrial, and automotives areas.

We are looking forward to setting up business relationship with you and hope to provide you with the best service and solution. Let us make a better world for our industry!

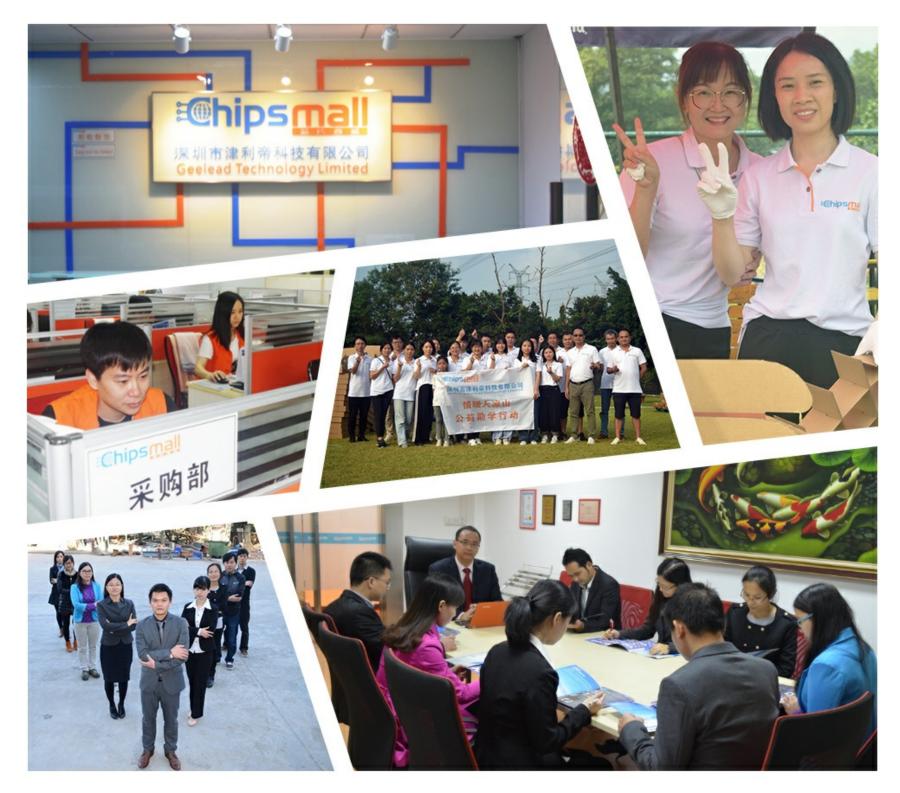

### Contact us

Tel: +86-755-8981 8866 Fax: +86-755-8427 6832 Email & Skype: info@chipsmall.com Web: www.chipsmall.com Address: A1208, Overseas Decoration Building, #122 Zhenhua RD., Futian, Shenzhen, China

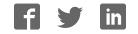

# RD5-2690

## DP1.2 to dual-mode TX (DP++) converter

## Reference board user guide

Rev. B

# MegaChips

### MegaChips' Proprietary and Confidential

This information shall not be shared or distributed outside the company and will be exchanged based on the signed proprietary information exchange agreement. MegaChips reserves the right to make any change herein at any time without prior notice. MegaChips does not assume any responsibility or liability arising out of application or use of any product or service described herein except as explicitly agreed upon.

#### Contents

| 1.                                      | Purpose and scope   |                             |   |  |
|-----------------------------------------|---------------------|-----------------------------|---|--|
| 2.                                      | De                  | scription                   | 5 |  |
| 3.                                      | Se                  | t up instructions           | 5 |  |
| 4.                                      | Dia                 | agnosis                     | 6 |  |
| ۷                                       | l.1.                | In-System Programming (ISP) | 7 |  |
|                                         |                     | ard description             |   |  |
| 5                                       | 5.1.                | Connection diagram          | 7 |  |
| 5.2. Board picture                      |                     | Board picture               | 8 |  |
| 5.3. Principal components and functions |                     | 9                           |   |  |
| 5                                       | 5.4.                | Connector descriptions 1    | 0 |  |
| 6.                                      | 6. Revision history |                             |   |  |

### List of tables

| Table 1. | Principal components and functions | 9 |
|----------|------------------------------------|---|
| Table 2. | Document revision history 1        | 2 |

### List of figures

| Figure 1. | Connection set up  | 6 |
|-----------|--------------------|---|
| Figure 2. | Connection diagram | 7 |
| Figure 3. | Board picture      | 8 |

### 1. Purpose and scope

This user guide provides setup instructions and the description of the STDP2690 reference board RD5-2690 (P/N 400-268) targeted for DP to DP++ (DisplayPort TX or HDMI/DVI output) conversion applications.

### 2. Description

The STDP2690 is MegaChips' latest generation DisplayPort converter series product that features a DisplayPort1.2 compliant receiver and DisplayPort dual mode transmitter technology that supports both DisplayPort and TMDS signal formats. The DisplayPort receiver and transmitter supports HBR2 speed, a data rate of 5.4 Gbps per lane with a total bandwidth of 21.6 Gbps link rate. In addition, the DisplayPort transmitter is capable of supporting HDMI or single link DVI output through a passive level translator (dongle). When configured as HDMI output, this device supports link rate up to 2.97 Gbps that corresponds to a pixel rate of 297 MHz, adequate for supporting video resolution up to FHD 120 Hz with all 3D formats.

The STDP2690 RD5 board is intended for the product evaluation and testing. The board contains a standard DP input connector, a standard DP++ output connector and a micro USB connector for powering. It also includes an SPI flash for storing the firmware, a UART connector for debugging and In-system programming purpose (firmware download) and an I2C slave interface to configure the device from an external host controller (optional).

### 3. Set up instructions

The picture below is a typical connection diagram showing a Notebook with DisplayPort output driving a TV/monitor using STDP2690 RD board.

- 1. Connect DP output from the notebook to DP input of STDP2690 RD board using standard DP cable.
- 2. Connect the DP output of STDP2690 RD board to either DP input of LCD monitor or HDMI input of the TV/LCD monitor through a passive dongle.
- 3. Power up the RD board by plugging in the microUSB cable (supplied with board) from an external USB source (Ex: one of the USB ports from the Notebook).
- 4. Use a DP monitor/ HDMI TV that has audio output for testing the audio conversion through the STDP2690 RD board as well.
- 5. Once the connection is established and the board is powered, an image should appear on the screen within 2-3 seconds.

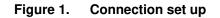

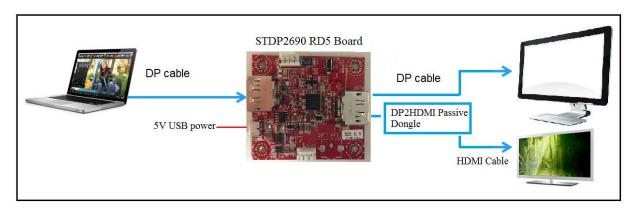

### 4. Diagnosis

If the image does not come up, follow the steps below for diagnosis.

- Note: The diagnosis requires MegaChips GProbe software and hardware tool. Contact MegaChips for the GProbe software and board.
  - 6. Install the MegaChips GProbe diagnostic tool on a Windows OS based PC/NB and set the baud rate to 115,200.
  - 7. Connect the GProbe board to the serial port (or USB port if using USB version of GProbe board) of the computer.
  - Connect the other end of the GProbe board to UART connector (CN502) on the STDP2690 RD board using 4-wire cable (part of the GProbe board). Note: CHECK the POLARITY while connecting the cable; Pin 1 is marked on the board. The 4-wire cable connection from CN502 to GProbe board is 1 to 1.
  - 9. Hit the Reset button on the board (RESET SW501). You will see Firmware version and date of firmware in the GProbe window. This indicates the DP Receiver IC is functional. If the message does not appear, reprogram the SPI flash using the ISP method described in the GProbe user guide.
  - 10. Using an oscilloscope, check the video input and output from the STDP2690 RD board.

Note: Refer to the STDP2690 datasheet for pin-out descriptions.

#### 4.1. In-System Programming (ISP)

The STDP2690 RD board uses SPI Flash to store the firmware. For new firmware upgrade, following method is recommended.

ISP through UART connector: Allows programming of the SPI Flash through UART (CN502) connector. This requires GProbe board and GProbe software tool from MegaChips. Also contact MegaChips for the latest binary file.

### 5. Board description

#### 5.1. Connection diagram

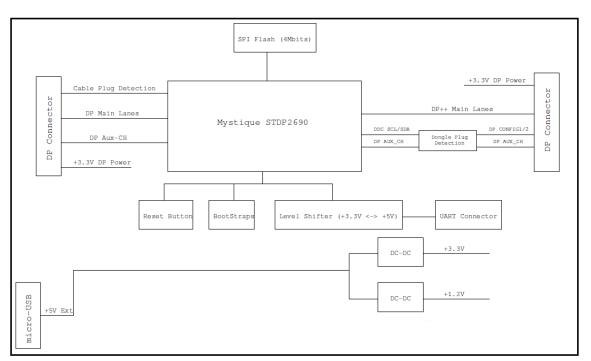

Figure 2. Connection diagram

#### 5.2. Board picture

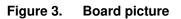

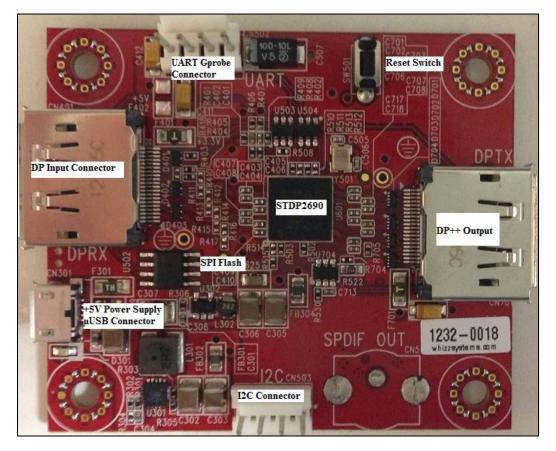

#### 5.3. Principal components and functions

Below is a summary of all necessary connectors, switches, and other components. Please refer to the latest board schematics for further details.

| Label                                                                                                    | Description                                                                                                    | Ref des       |
|----------------------------------------------------------------------------------------------------|----------------------------------------------------------------------------------------------------|---------------|
| PowerInput 5V, down conversion to 3.3 V, and 1.2 V. This board<br>uses an LDO [low-dropout] for 3.3 V and 1.2 V. Note the<br>analog and digital supplies (3.3A and 3.3D or 1.2A and<br>1.2D) are isolated using ferrite beads.                                                                                                    |                                                                                                    | CN301         |
| STDP2690                                                                                                    | MegaChips DP1.2 to DP++ (Dual-mode TX)                                                                                                    | U601          |
| DP Input                                                                                                    | DP input connector                                                                                                    | CN401         |
| Dual Mode TX                                                                                                    | DP++ output connector                                                                                                    | CN701         |
| SPI Flash                                                                                                    | The board includes an SPI Flash of 4 MB to hold the firmware. The SPI Flash can be programmed (ISP) through UART interface.                                   | U502          |
| S/PDIF Output                                                                                                    | Single wire S/PDIF output signal. Can route the encoded                                                                                                    | CN501         |
| Not populated                                                                                                    | audio through SPDIF audio port                                                                                                    | Not Populated |
| Host Interface<br>(I2C)Host Interface (I2C): This is a provision to access the<br>STDP2690 device from an external host controller through<br>the Host Interface (I2C port) connection.UART<br>(GProbe)GProbe Interface (+3.3 V logic): GProbe connector that<br>connects to the STDP2690 UART port for communication<br>with external PC sources for debug purposes. The<br>STMicroelectronics GProbe tool (software) and PC<br>interface board together create a debug environment for<br>device debug and firmware update. The GProbe interface<br>is also used for ISP purposes. |                                                                                                    | CN503         |
|                                                                                                    |                                                                                                    | CN502         |
| Reset                                                                                                    | Reset Button, when pressed, triggers a system reset<br>through the internal reset circuitry. The reset button is used<br>for system reset and debugs purposes | SW501         |
| LED                                                                                                    | Single LED for indicating the power on status.                                                                                                    | D301          |
| Crystal                                                                                                    | A crystal of 27 MHz.                                                                                                    | Y501          |
| ESD Diodes                                                                                                    | ESD protection diodes for HDMI and DisplayPort signal<br>(main lanes, AUX and HPD line). The board implements<br>low cost ESD diodes.                         |               |

#### Table 1. Principal components and functions

#### 5.4. Connector descriptions

The STDP2600 RD board has the following connectors. The locations of these connectors are shown in the above board picture.

CN301 - +5V DC 2.5A Power Input uUSB connector

CN501 – I2C Host interface (4x1 pin keyed header)

| Pin 1 | NC      |
|-------|---------|
| Pin 2 | I2C_SCL |
| Pin 3 | I2C_SDA |
| Pin 4 | GND     |

**CN502** – UART (GProbe) Interface (4x1 pin keyed header)

| Pin 1 | +5V     |
|-------|---------|
| Pin 2 | UART_TX |
| Pin 3 | UART_RX |
| Pin 4 | GND     |

**CN401** – DisplayPort Receiver pin out details are shown below.

| Pin 1  | ML_L3N    |
|--------|-----------|
| Pin 2  | GND       |
| Pin 3  | ML_L3P    |
| Pin 4  | ML_L2N    |
| Pin 5  | GND       |
| Pin 6  | ML_L2P    |
| Pin 7  | ML_L1N    |
| Pin 8  | GND       |
| Pin 9  | ML_L1P    |
| Pin 10 | ML_L0N    |
| Pin 11 | GND       |
| Pin 12 | ML_L0P    |
| Pin 13 | GND       |
| Pin 14 | GND       |
| Pin 15 | AUX_P     |
| Pin 16 | GND       |
| Pin 17 | AUX_N     |
| Pin 18 | HPD_OUT   |
| Pin 19 | GND       |
| Pin 20 | +3V3_AVDD |
|        |           |

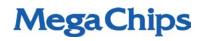

| Pin 1  | DPTX_L0+        |
|--------|-----------------|
| Pin 2  | GND             |
| Pin 3  | DPTX_L0-        |
| Pin 4  | DPTX_L1+        |
| Pin 5  | GND             |
| Pin 6  | DPTX_L1-        |
| Pin 7  | DPTX_L2+        |
| Pin 8  | GND             |
| Pin 9  | DPTX_L2-        |
| Pin 10 | DPTX_L3+        |
| Pin 11 | GND             |
| Pin 12 | DPTX_L3-        |
| Pin 13 | DPTX_CONFIG1    |
| Pin 14 | DPTX_CONFIG2    |
| Pin 15 | AUX_CH (p)      |
| Pin 16 | GND             |
| Pin 17 | AUX_CH (n)      |
| Pin 18 | Hot Plug Detect |
| Pin 19 | Return (GND)    |
| Pin 20 | DP_PWR          |

### 6. Revision history

| Table 2. | Document revision history |  |
|----------|---------------------------|--|
|----------|---------------------------|--|

| Date        | Revision | Changes                                                          |
|-------------|----------|------------------------------------------------------------------|
| 09-Nov-2012 | A        | Initial version.                                                 |
| 09-Jun-2014 | В        | Updated to comply with MegaChips documentation style/formatting. |

#### Notice

Semiconductor products may possibly experience breakdown or malfunction. Adequate care should be taken with respect to the safety design of equipment in order to prevent the occurrence of human injury, fire or social loss in the event of breakdown or malfunction of semiconductor products

The overview of operations and illustration of applications described in this document indicate the conceptual method of use of the semiconductor product and do not guarantee operability in equipment in which the product is actually used.

The names of companies and trademarks stated in this document are registered trademarks of the relevant companies.

MegaChips Co. provides no guarantees nor grants any implementation rights with respect to industrial property rights, intellectual property rights and other such rights belonging to third parties or/and MegaChips Co. in the use of products and of technical information including information on the overview of operations and the circuit diagrams that are described in this document.

The product described in this document may possibly be considered goods or technology regulated by the Foreign Currency and Foreign Trade Control Law. In the event such law applies, export license will be required under said law when exporting the product. This regulation shall be valid in Japan domestic.

In the event the intention is to use the product described in this document in applications that require an extremely high standard of reliability such as nuclear systems, aerospace equipment or medical equipment for life support, please contact the sales department of MegaChips Co. in advance.

All information contained in this document is subject to change without notice.

Copyright © 2014 MegaChips Corporation All rights reserved

#### Contact

MegaChips Corporation Head Quarters 1-1-1 Miyahara, Yodogawa-ku Osaka 532-0003, Japan TEL: +81-6-6399-2884

MegaChips Corporation Tokyo Office 17-6 Ichiban-cho, Chiyoda-ku, Tokyo 102-0082, Japan TEL: +81-3-3512-5080

MegaChips Corporation Makuhari Office 1-3 Nakase Mihama-ku Chiba 261-8501, Japan TEL: +81-43-296-7414

MegaChips Corporation San Jose Office 2033 Gateway Place, Suite 400, San Jose, CA 95110 U.S.A. TEL: +1-408-570-0555

MegaChips Corporation India Branch 17th Floor, Concorde Block UB City, Vittal Mallya Road, Bangalore 560-001, India TEL: +91-80-4041-3999 MegaChips Corporation Taiwan Branch RM. B 2F, Worldwide House, No.129, Min Sheng E. Rd., Sec. 3, Taipei 105, Taiwan TEL: +886-2-2547-1297

MegaChips Corporation Tainan Office RM. 2, 8F, No.24, Da Qiao 2 Rd., Yong Kang Dist., Tainan 710, Taiwan TEL: +886-6-302-2898

MegaChips Corporation Zhunan Office No.118, Chung-Hua Rd., Chu-Nan, Miao-Li 350, Taiwan TEL: +886-37-666-156

MegaChips Corporation Shenzhen Office Room 6307, Office Tower, Shun Hing Square, 5002 Shen Nan Dong Road, Luohu District, Shenzhen 518000, P. R. China TEL: +86-755-3664-6990